Chief Architect<sup>®</sup> Architectural Home Design Software

# Toggling the Display of the Foundation in a Cross Section/Elevation View

Reference Number: **KB-00175** Last Modified: **July 10, 2024** 

The information in this article applies to:

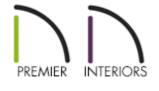

## QUESTION

I would like to turn off the display of Floor 0, my foundation level, so that I don't see it in my cross section/elevation views. How can I do this?

### ANSWER

You can control the display of foundation walls, slabs, curbs, piers and footings in the Layer Display Options dialog or Active Layer Display Options side window.

- Foundation walls, including grade beams, slab footings and garage curbs, are placed on the "Walls, Foundation" layer by default.
- Footings under slab footings and foundation walls are placed on the "Footings" layer by default, as are foundation piers.
- Post footings and deck post footings are placed on the "Footings, Post" and "Footings, Deck Post" layers by default.

- Slabs created using the Slab tools are placed on the "Slabs" layer by default.
- Wall labels and slab labels are placed on the "Walls, Labels" and "Polylines 3D, Labels" layers, respectively.
- The "Foundations" layer controls the display of all objects on Floor 0 in camera views but does not affect floor plan view.

#### To toggle the display of the foundation in an elevation view

- With your cross section/elevation view active, select **Tools> Layer Settings> Display Options** or access the **Active Layer Display Options** side window.
- 2. Scroll down to the "Foundation" layer and remove the checkmark from either the **Disp** column or the **Display** checkbox.

| Layer Display Options                                     |        |              |      |       |        |            |            |          | × |  |
|-----------------------------------------------------------|--------|--------------|------|-------|--------|------------|------------|----------|---|--|
| Layer Sets                                                |        |              |      |       |        |            |            |          |   |  |
| Section View Layer Set 🗸 Copy Set 🗌 Modify All Layer Sets |        |              |      |       |        |            |            |          |   |  |
| Reset Layer Names Delete Unused Layers                    |        |              |      |       |        |            |            |          |   |  |
| hese cayer names belete onused cayers                     |        |              |      |       |        |            |            |          |   |  |
| Properties for Selected Layer Set                         |        |              |      |       |        |            |            |          |   |  |
| Name Filter:                                              |        |              |      |       |        |            |            |          |   |  |
| Name                                                      | Used   | Disp         | Lock | Color | Weight | Line Style | Text Styl  | e        | ^ |  |
| Footings, Deck Post                                       | S      | $\checkmark$ |      |       | 35     |            | Default Te | xt Style |   |  |
| Footings, Post                                            | S      | $\checkmark$ |      |       | 35     |            | Default Te | xt Style |   |  |
| Footings, Step Markers                                    | S      | $\checkmark$ |      |       | 18     |            | Default Te | xt Style |   |  |
| Foundation                                                | S<br>S |              |      |       | 35     |            | Default Te | xt Style |   |  |
| Framing, Bearing Lines                                    | S      | <b>1</b>     |      |       | 25     |            | Default Te | xt Style |   |  |
| Framing, Ceiling Beams                                    | S      | $\checkmark$ |      |       | 25     |            | Default Te | xt Style |   |  |
| Framing, Ceiling Blocking                                 | S      |              |      |       | 25     |            | Default Te | xt Style | ¥ |  |
| Select All New Copy Merge Delete                          |        |              |      |       |        |            |            |          |   |  |
| Properties for Selected Layer - "Foundation"              |        |              |      |       |        |            |            |          |   |  |
| Display Lock                                              |        |              |      |       |        |            |            |          |   |  |
| Color:                                                    |        |              |      |       |        |            |            |          |   |  |
| Line Weight: 35                                           |        |              |      |       |        |            |            |          |   |  |
| Line Style: 🛛 🗸 🗸                                         |        |              |      |       |        | Library    |            |          |   |  |
| Text Style: Default Text Style $\checkmark$               |        |              |      |       |        | Define     |            |          |   |  |
|                                                           |        |              |      |       | OK     | C          | ancel      | Help     |   |  |

3. Click **OK** to apply the change.

Cross section/elevations can also be clipped to limit what you see in the view. To learn more, please see the "Clipping Cross Section/Elevation Views" resource located in the <u>Related Articles</u> section below.

**Related Articles** 

Clipping Cross Section/Elevation Views (/support/article/KB-00066/clipping-crosssection-elevation-views.html)

<u>IDimensioning Cabinets in an Elevation</u> (<u>https://www.homedesignersoftware.com/support/article/KB-00927/dimensioning-cabinets-in-an-elevation.html</u>)

Displaying Framing in a Cross Section/Elevation View (/support/article/KB-00017/displaying-framing-in-a-cross-section-elevation-view.html)

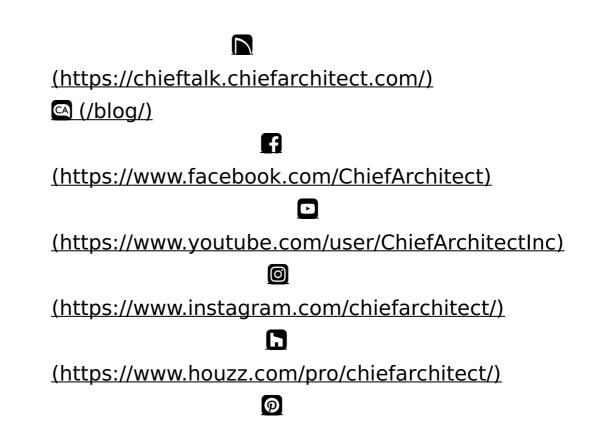

#### (https://www.pinterest.com/chiefarchitect/)

<u>208-292-3400 (tel:+1-208-292-3400)</u> © 200

© 2000–2024 Chief Architect, Inc.

Terms of Use (/company/terms.html)

Privacy Policy (/company/privacy.html)